**AutoCAD Crack [Win/Mac]**

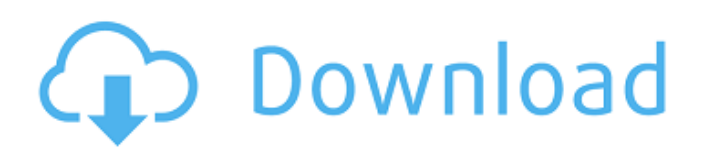

### **AutoCAD [March-2022]**

Background AutoCAD Serial Key is an AutoLISP (an implementation of LISP and REXX) application. Thus, at its core, AutoCAD includes a programming language interpreter and an associated graphics engine that drives a graphic display and interacts with the user in the form of windows and dialog boxes. AutoCAD is a point-and-click application; a user designates object locations using a graphic mouse or "mousepad" and then clicks on objects to create them. If no mouse is used, the coordinates of the last place the user clicked can be dragged and dropped onto the drawing canvas to designate new objects. AutoCAD is offered in three editions: Standard Professional Technical Standard: This edition of AutoCAD is aimed at home users, the smallest and least expensive of the three editions. AutoCAD is available in both PC and Mac versions. The Corel AutoCAD 2007 software is a version of Standard. Professional: This edition is aimed at office users, professional architects, engineers, and other technical and design-related professionals. AutoCAD is available in both PC and Mac versions. The Corel AutoCAD 2007 software is a version of Professional. Technical: This edition is aimed at technical users, including engineers and architects. The technical edition includes the standard and professional features as well as professional features that are not available in the standard edition, such as multi-axis drafting, three-dimensional (3D) modeling, and parametric drawing. AutoCAD is available in both PC and Mac versions. The Corel AutoCAD 2007 software is a version of Technical. AutoCAD Architecture At its core, AutoCAD is a layer-based, auto-documenting, multiuser, single-window CAD application. At the center of AutoCAD is a geometric data store, known as the layer manager, which consists of an organized collection of layers. Each layer is a conceptual representation of the objects, views, and details that are on the drawing canvas. Layers may be arranged in a hierarchy, such as a root layer and one or more subordinate layers. A user can view objects and layers in the hierarchy with the help of a sidebar that appears at the left side of the drawing canvas. The user may add and remove layers. Each layer may have one or more views, which may be adjustable to reveal the layer's hidden features. Each view is a virtual

### **AutoCAD (LifeTime) Activation Code Download**

Toolbars The most important component of AutoCAD is the toolbar, which provides a way to execute most commands. The toolbar provides access to the most frequently used commands. The toolbar has several components: a drop-down menu, a tab strip, and a command box. Menu Menu is a list of options organized into categories. Users can customize the menu by changing how the menu looks, by changing the items displayed on the menu and by adding or removing items from the menu. Ribbon The Ribbon is a quick access bar that allows the user to access many of AutoCAD's functionalities with a minimum of keyboard and mouse clicks. The Ribbon is divided into four areas: "Standard," "Art," "Home," and "Reference." The ribbon was introduced in AutoCAD 2009 to replace the "New" menu, which was considered a distraction for users who might be using an external command-line application. The ribbon is also available in most other Autodesk products. Views There are several ways to view an AutoCAD drawing. They include drawing (created by you), layers, plotters (for plotting), renderings (textures), stereo pairs, and plotting (for adding plots and lines). A drawing can be saved in one of several file formats including DWG, DXF, DGN, SVG, 3D Studio.fbx, and 3D Studio.obj. One of the most common use of AutoCAD is to use it to create a 2D drawing. This is done by choosing a drawing type. This results in a 2D drawing, a 3D view, or a book. Layers Layers is an advanced feature of AutoCAD. You can combine objects and materials to create complex drawings. You can also organize objects and materials into groups to hide or display them. The main purpose of layers is to divide your drawing into objects with different purposes. You can define your own names for layers and define the visibility of objects or materials. Plotters Plotters are used to draw contours or area (mesh) plots. Plotters require AutoCAD to be installed on the machine where you want to draw on a plotter. The plotter can be connected through USB, a network (COM port, or serial port) or a VNC server. Renderings Renderings are used to generate textures for 3D drawings. Renderings a1d647c40b

## **AutoCAD Crack + [Mac/Win] [2022]**

Open the program and wait until the application loading complete. You can use the in-built AutoDesk-Lite Viewer or Microsoft Windows screen-saver if you want. Run 'AutoCad Converter Tool.exe' Open 'MPR Converter Tool' in 'Start Menu' -> 'Programs' -> 'AutoCad' Select the option to keep the ownership and the user name. Select the option to preserve the file system attributes, click 'Next'. Choose an output directory. Input your File name. Click 'Next' and wait. Place 'output.cdf' file to 'AutoCad' path. Now AutoCad is installed. More information Q: Why do I need to use "new" when accessing an object in a multithreaded context? I am trying to get my head around multithreading, so I've been reading quite a bit about it and so far I have the following (and I'm using the Java object model, not the.NET one). Basically, I have a queue which is running in a separate thread, so why do I need to use the new keyword when I access an object in this situation? For example, the thread-safe queue, ConcurrentLinkedQueue: package lab5; import java.util.concurrent.ConcurrentLinkedQueue; public class ThreadSafeQueue { private final ConcurrentLinkedQueue queue = new ConcurrentLinkedQueue(); public void enqueue(String value) { queue.offer(value); } public String dequeue() { return queue.poll(); } } And in my main method I create a new ThreadSafeQueue object and then try to enqueue and dequeue something from the queue: public static void main(String[] args) { ThreadSafeQueue  $q = new$ ThreadSafeQueue(); q.enqueue("Bob"); q.enqueue("Carol"); q.enqueue("Jim"); Thread thread = new Thread(new

### **What's New In AutoCAD?**

Improvements in drawing communication: Drawings now include a full array of annotation capabilities that empower you to draw annotations, including polyline annotations and Xrefs. Links can be generated between two or more drawings, or between a drawing and a data object. Links can connect drawings in the same drawing set or in different drawing sets. Work together with a single team with one version of your drawing: Create a new drawing and import a shared drawing. Draw on and annotate the imported drawing, and when you're ready to send, update the drawing file in a secure environment. This provides an added level of security for team members as they collaborate on shared designs. (video: 1:21 min.) Link to any data from any other drawing: Import a drawing from any source to collaborate with it. Update a data object in another drawing, and change the linked drawing to reflect those changes. (video: 1:11 min.) New commands and features: Precision motion: Open a drawing to a scale of 1/4. Select a point on one drawing and drag it to a point on the other drawing. New locking feature: Lock feature options for text and dimensions to control the points for which you want the text or dimensions to be displayed. (video: 1:27 min.) Select feature along a line: Open a drawing. Select a line, and then select another object. The selection moves to that object, making it easier to select objects along a line. Reorder drawing layers and drawing sets: Drawings now include a Reorder Drawing Layers and Reorder Drawing Sets dialog, which makes it possible to move or remove drawing layers and sets. Data Point Precision: Make the smallest possible data point in any drawing or the smallest possible line in a drawing. Dimensions Only: Add dimensions only to selected objects. The new command provides a way to insert dimensions only for selected lines and arcs. Live Release-Drawing Interface: Open a drawing or block and use the Drawing Resources tab to get visual feedback on how the drawing looks on screen, on a tablet, or on paper. New drawing format improvements: Open a new drawing with the new path export feature. Export to a new drawing as a path. The path can then be

# **System Requirements:**

Processor: Intel Core i5-3470 or AMD equivalent Memory: 8GB or more Graphics: NVIDIA GTX 970 or AMD equivalent, AMD HD6870 or higher recommended HDD: 15 GB available space Sound Card: DirectX compatible sound card or equivalent How to install: Unpack the archive and run Ozone 4.0.0.0.3 (If you want to update Ozone it's possible to run the Ozone updater). If you don't have Internet connection, you can

Related links: